## **Admissions+ A Guide for Parents**

Use the login details provided in the Welcome email to access the system.

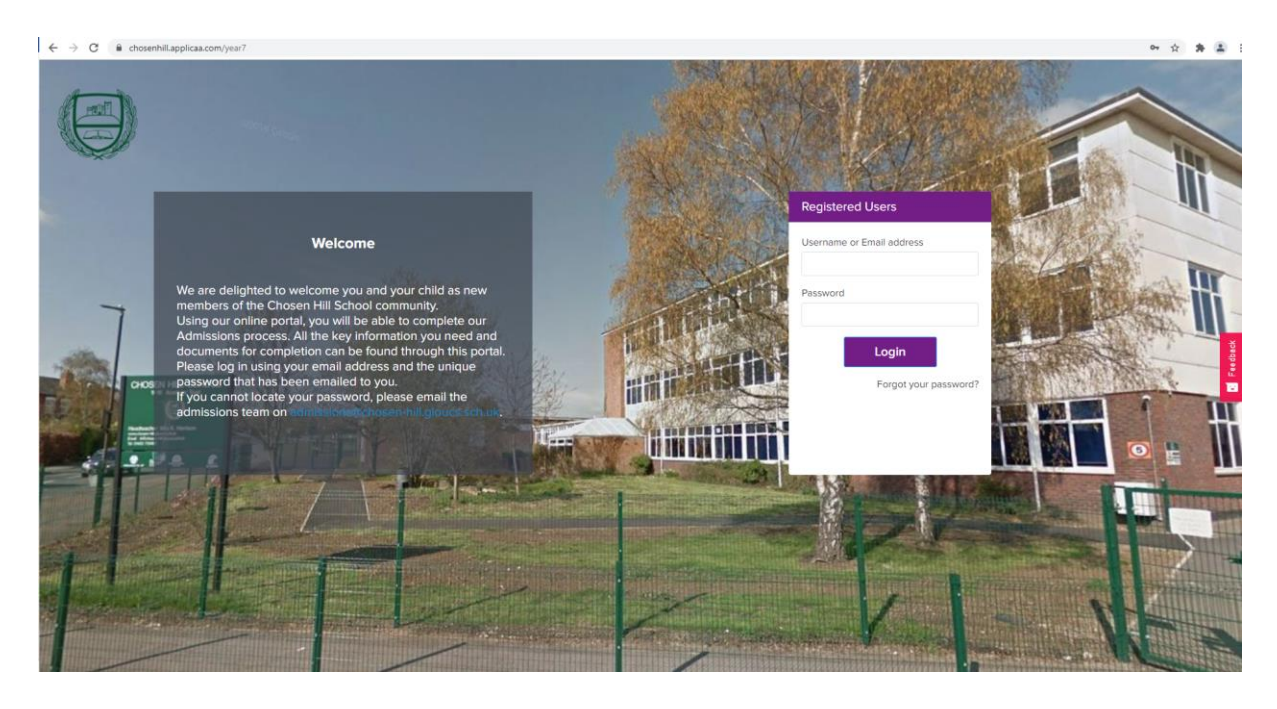

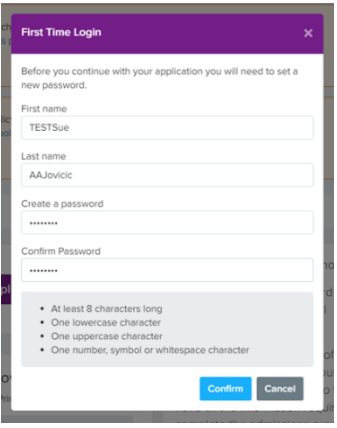

As this will be the first time that you will have logged onto the system you will be required to create a new password.

Once you have successfully created your new password you will be directed to the main page where you will be required to read Chosen Hill School's privacy policy and Applicaa's privacy policy.

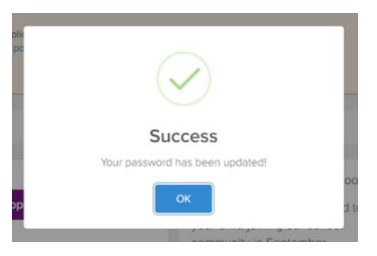

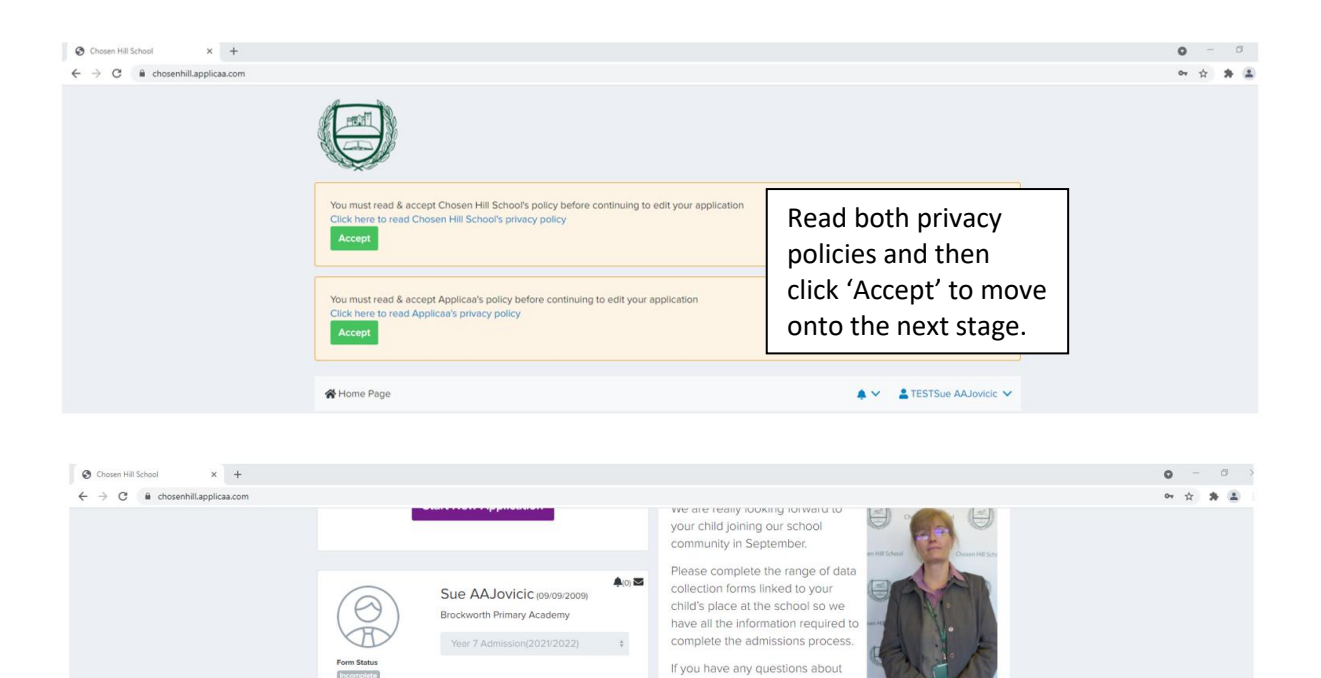

any of the forms, please do not<br>hesitate to contact the admissions<br>team on admissions@chosen-hill.gloucs.sch.uk.

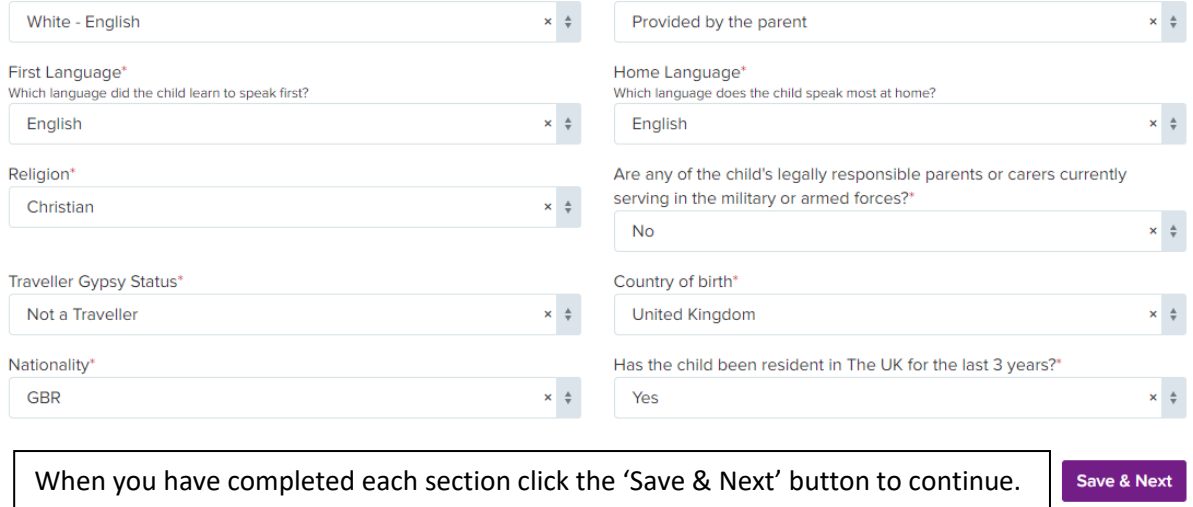

Ethnicity Source\*

Click on 'Continue Application'

Check back here for the dates/times of any meetings you may be requested to attend.

Continue Application

 $\bigcirc$ Tm.

 $0\%$ 

Ethnicity\*

Meetings For Contact

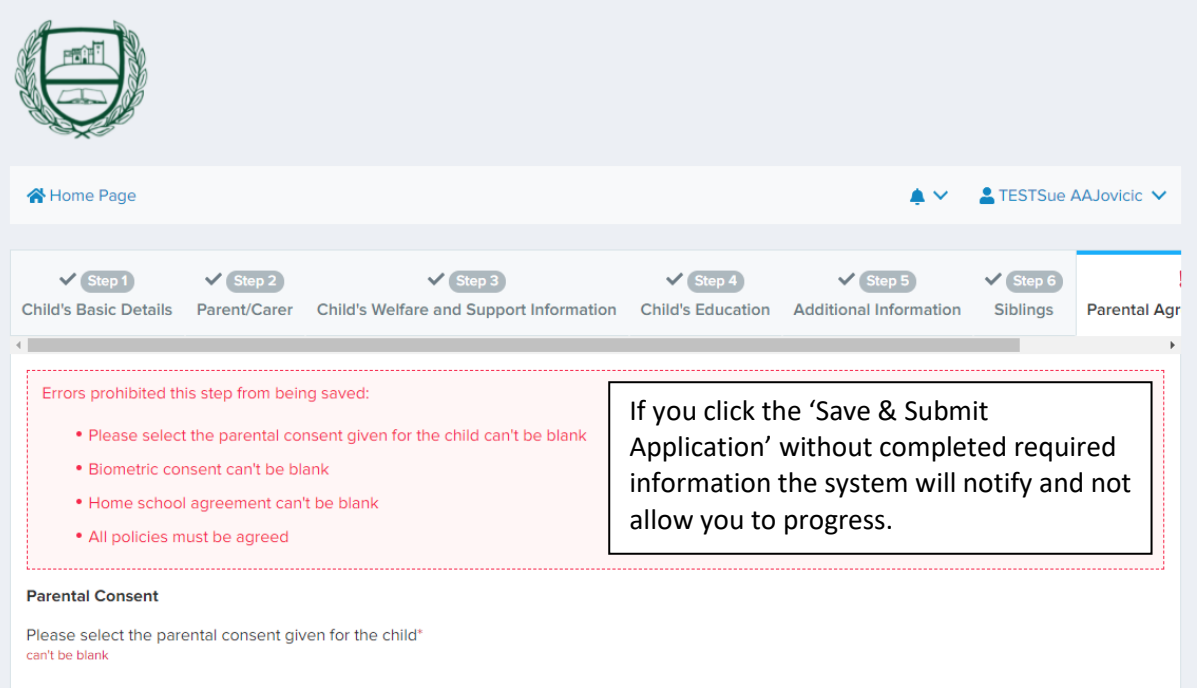

When you have completed the form click the 'Save & Submit Application' to finish.

Save & Submit Application